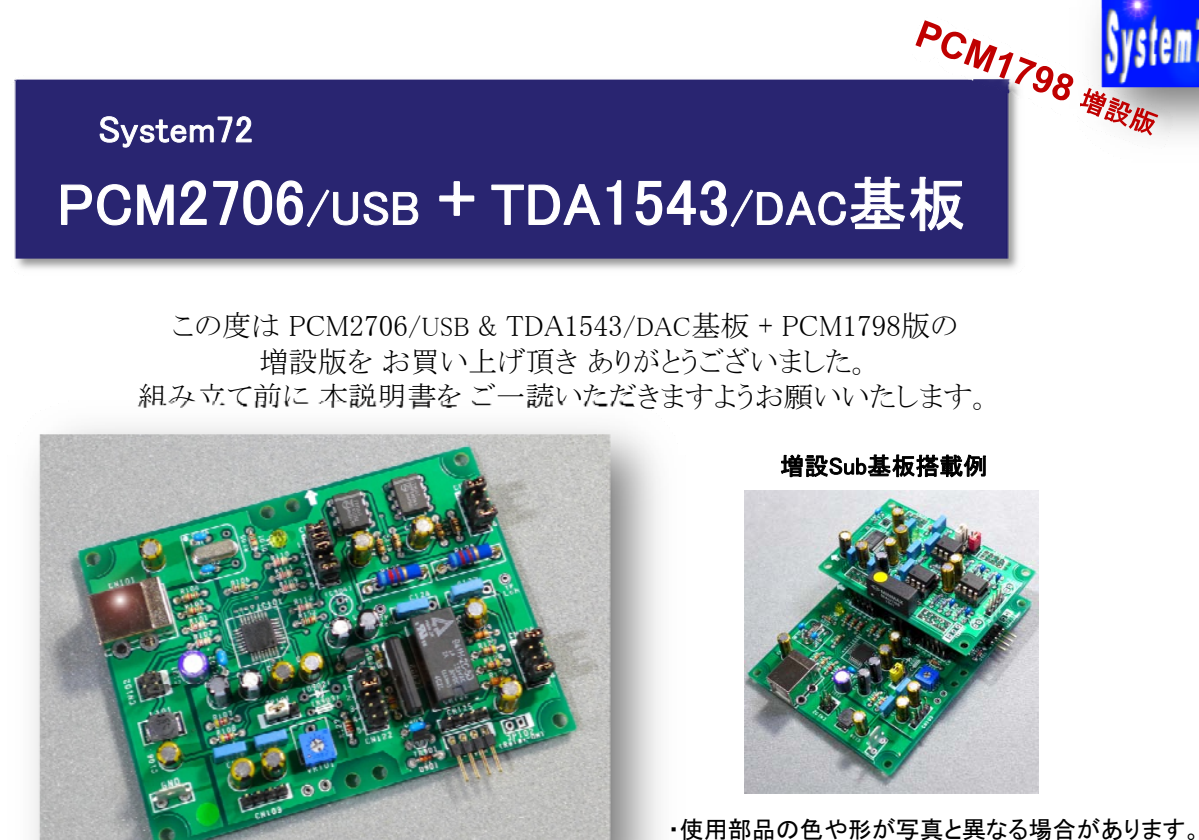

・増設Sub基板は別売の場合があります。 ( PCM1798増設版のみの場合も あります )

## <特 徴>

- ・ USB I/F IC に Burr Brown PCM2706、DACに Pilips TDA1543 ×2(パラ) 使用。
- ・ TDA1543のIV変換は、抵抗による変換方式です。 (リケノーム オーディオ用抵抗)
- ・ マスター基板は USB Bus Power により 外部電源無しで動作します。
- ・ オーディオ出力は、リレー方式による Muting回路を搭載し、電源 on-off 時のノイズ低減を 計っています。 (タイミングによってはノイズが出る場合もあります)
- ・オプションの増設Sub基板は、PCM1798を搭載したバージョンです。
- ・ Sub基板は、DCDC電源(±12V)を搭載し Bus power でNE5532オペアンを駆動します。 マスタ側のTDA1543x2 と PCM1798 を聞き比べ出来ます。

## <マスター基板の仕様>

- ・ 使用チップ : USB Audio; PCM2706、 DAC; TDA1543x2、 Muting制御; TA8030
- ・ 電源方式 : USB Bus Power . (Bus Power:USBケーブルから電源供給)
- ・ USBデバイスタイプ : 汎用USBオーディオデバイス windows 自動認識
- ・ IV変換方式 : 抵抗IV変換 (抵抗 = リケノームRMG オーディオ用)
- ・ アナログ信号出力 : ヘッダーピン 4Pタイプ 出力レベル/約1.0V/47KΩ
- ·基板サイズ : 外形/72㎜×94㎜ 取付孔/各辺から-3㎜の位置

## <増設用 Sub基板の仕様>

- ・ 使用チップ : DAC; PCM1798/DAC + NE5532/IV
- ・ 電源方式 : Bus power DCDC ±12V
- ・ IV変換方式 : オペアンプ IV変換
- ・ アナログ信号出力 : ヘッダーピン 4Pタイプ 出力レベル/約2.1V
- ・ 基板サイズ : 外形 47㎜×72㎜ 取付孔 各辺から-3㎜の位置
- 基板増設方法: スタッキングコネクタによるマスター基板積み重ね

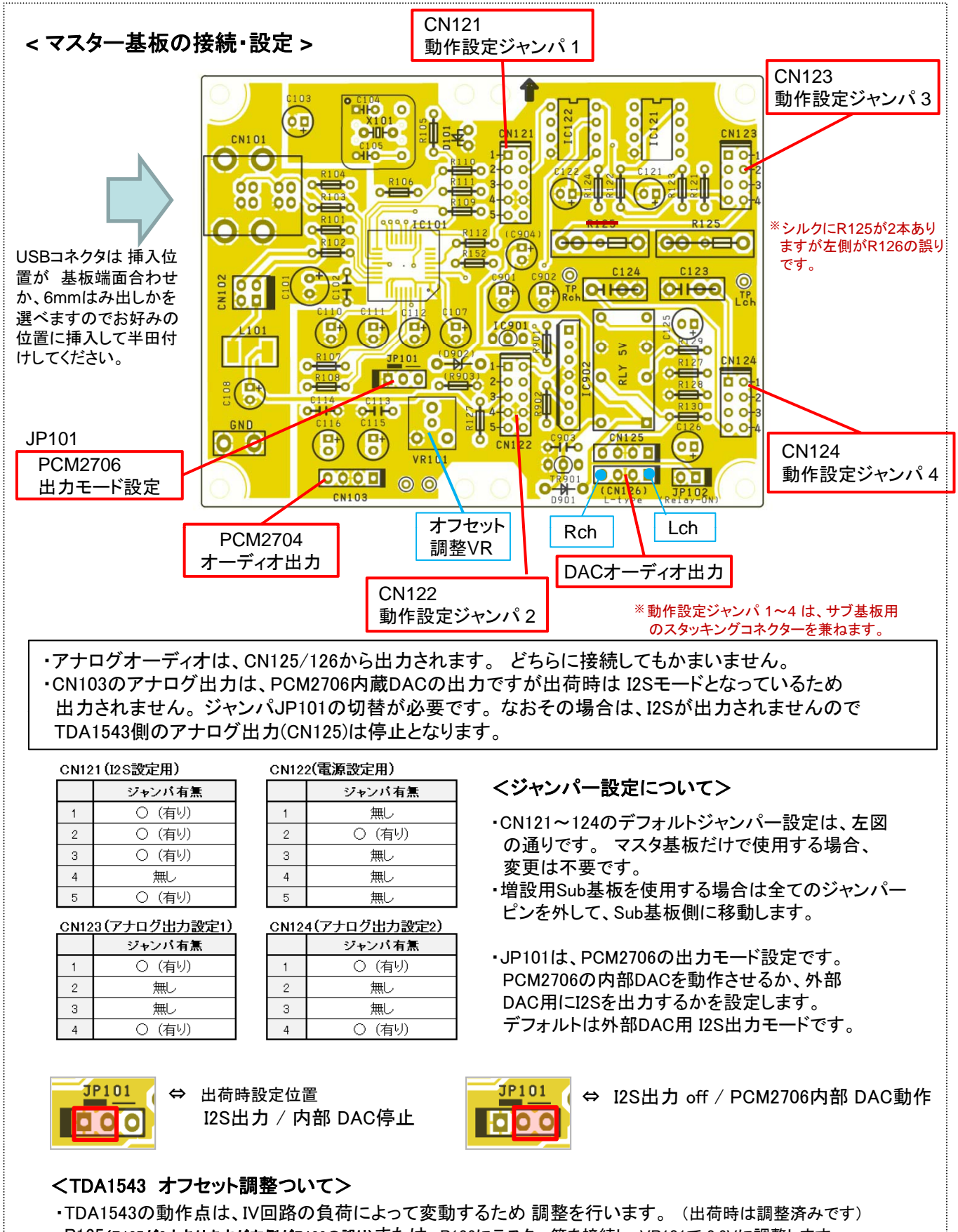

·R125(R125が2本ありますが左側がR126の誤り)または、R126にテスター等を接続し、VR101で 2.6Vに調整します。 最適値は若干異なる場合がありますので、実際に音を出しながら微調整してみます。 オシロや歪み率計が ある場合は、1KHz/0dBの音源を使用して最適値 (歪最小) に調整します。

## <PCとの接続について>

・PCM2706は汎用USBAudioデバイスとして認識されますので特に設定は不要です。 参考資料が、P-4にあります。

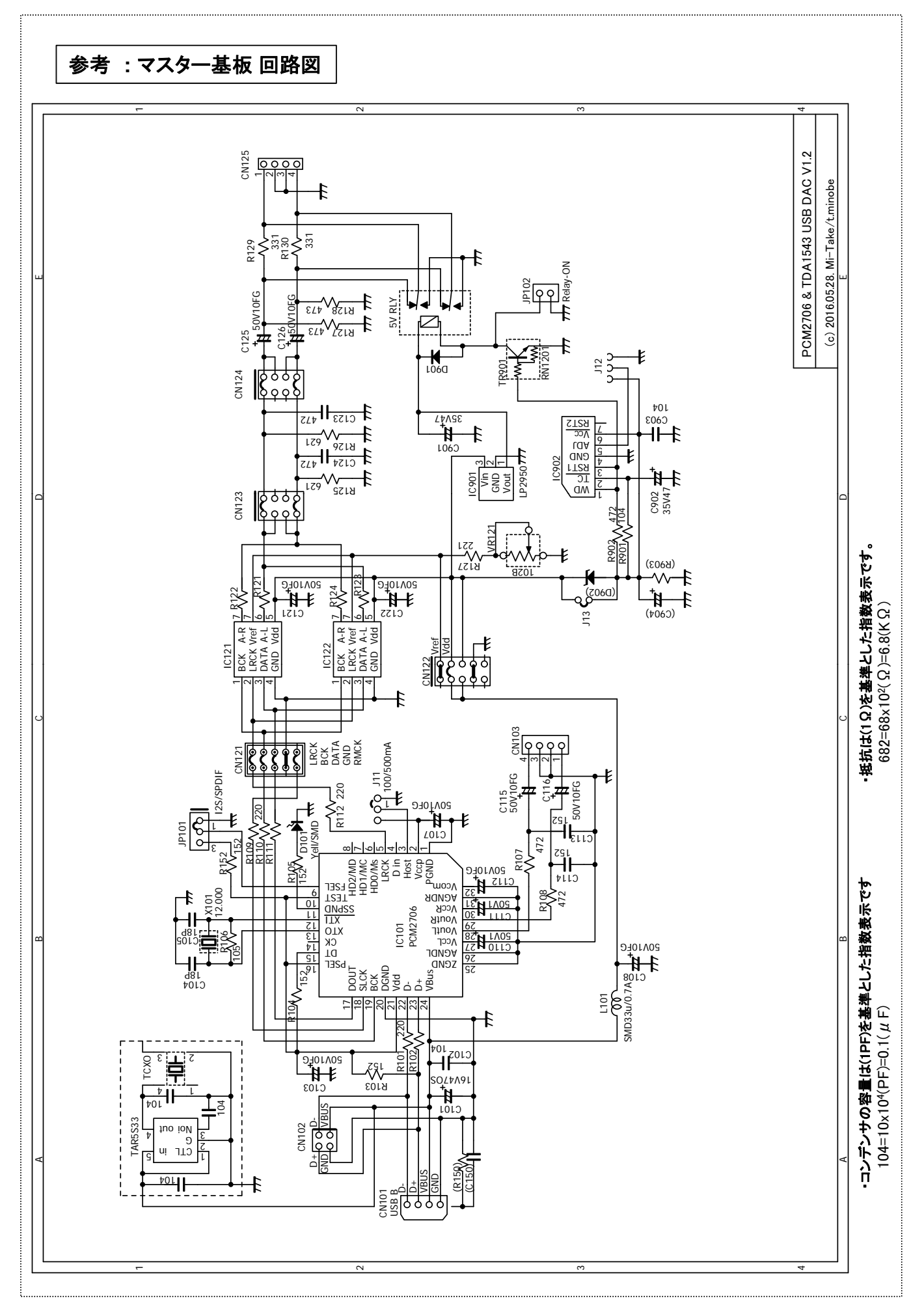

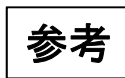

# **< Windows PC** の接続 **>**

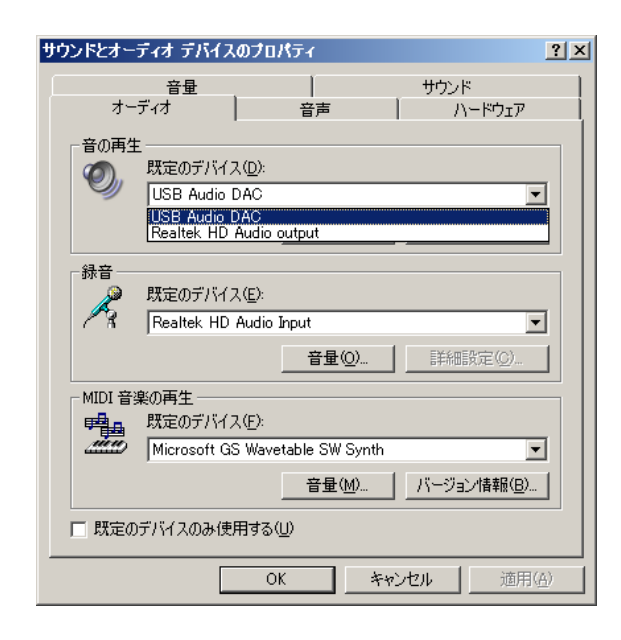

#### Windows7の例

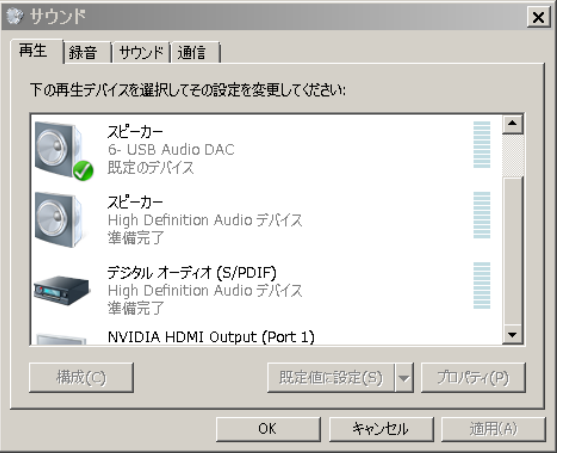

## ・Windows XP以降のOSでは、USBケーブルで PCに接続すれば自動認識されます。デバイ スドライバのインストールは不要です。

- ・既にPCで 他のAudio Device(内蔵又は外付け) を使用している場合は、接続しただけでは使用 できない場合があります。 その場合は、 コントロールパネルのオーディオタブで USB Audio を選択してください。
- ・本基板は 「汎用USBオーディオ/USB Audio DAC」 として認識されます。

## <USB Audio PC設定での参考事項>

- ・USBでPCに初めてつないだ場合、自動的にAudioデバイスとして認識されますが 認識されない場合はWindowsのデバイス追加の一般事項に準じて設定してください。
- ・PC動作中(Media Playerなどで音楽再生中)に、USBケーブルを差し替えた場合は
- デバイスの切換が必要となりますので、コントロールパネルで設定してください。
- (Media Playerの立ちあげ直しで有効になる場合もあります。)
- ・アナログ出力は、PCのボリュームコントロールで音量調整できます(音量調整されています)が、 デジタル出力の音量は、PCのボリューム位置は無効となります。 (WAVE調整やアプリケーションのVR位置が有効になる場合もあります)

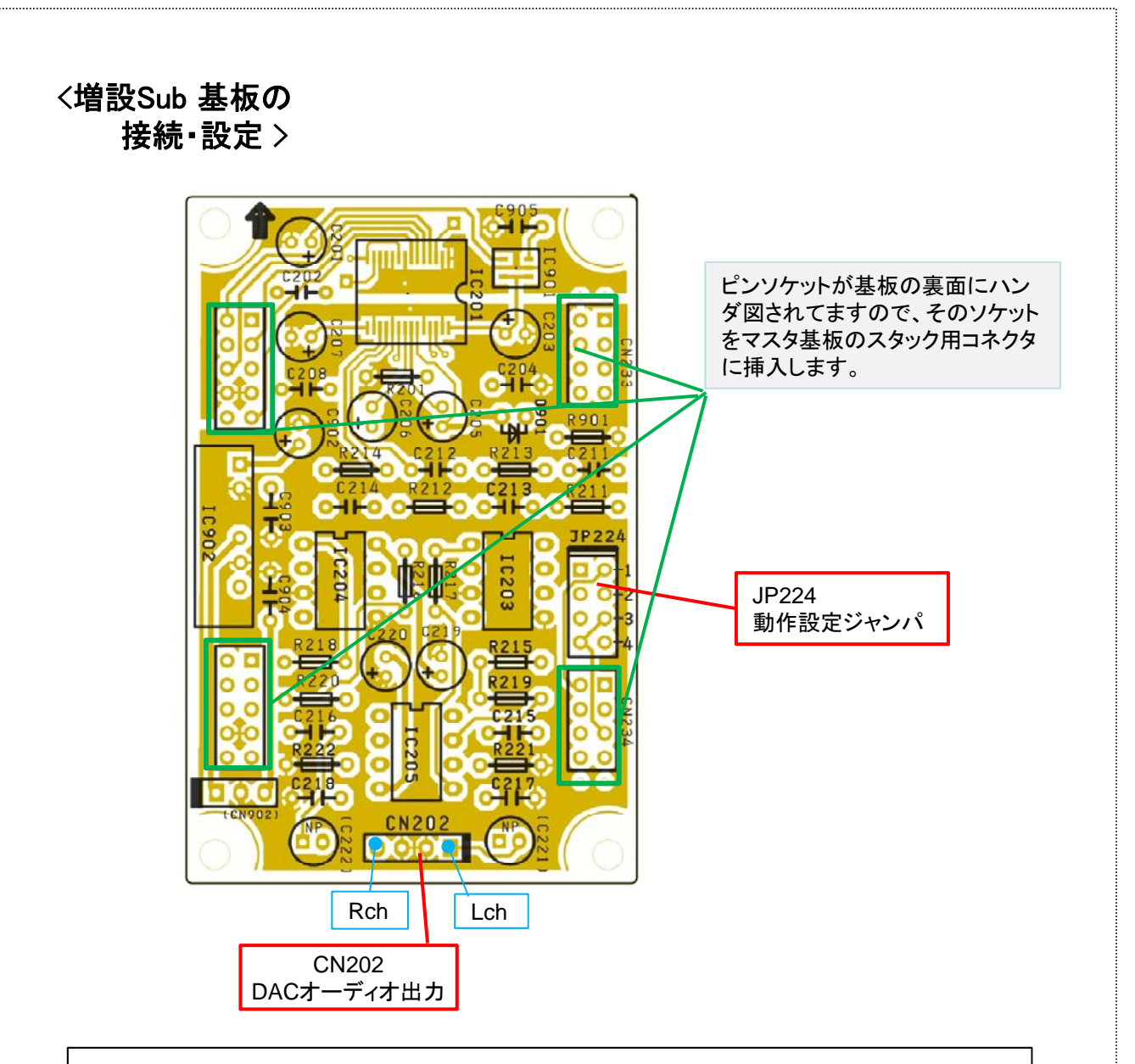

・ オーディオ出力は、CN202 または、マスタ基板の CN 126 から出力されます。 どちらに接続してもかまいませんが JP224 によって マスタ基板の CN126 から 出力されるものは変わります。

|                | マスタ基板 CN126 の出力 |            |
|----------------|-----------------|------------|
|                | TDA1543の出力      | PCM1798の出力 |
|                | 〇(有り)           | 無し         |
| $\mathfrak{p}$ | 無し              | 〇(有り)      |
| 3              | 無し              | (有り)       |
|                | (有り)            | ⊞⊞l        |

JP224 (アナログ出力設定)

## 参考 **:** 増設**Sub**基板 **(PCM1798**版**)** 回路図

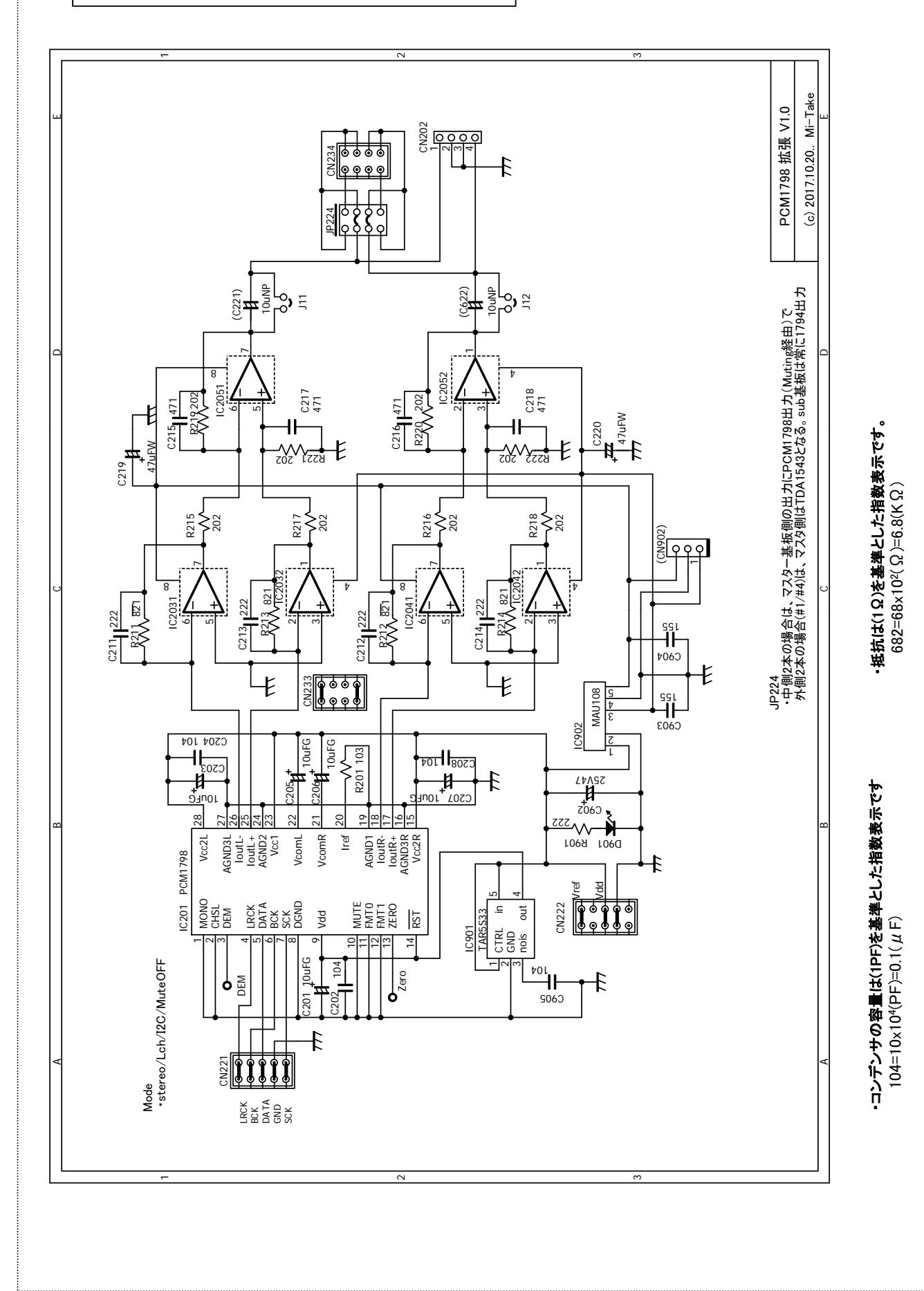

P-6

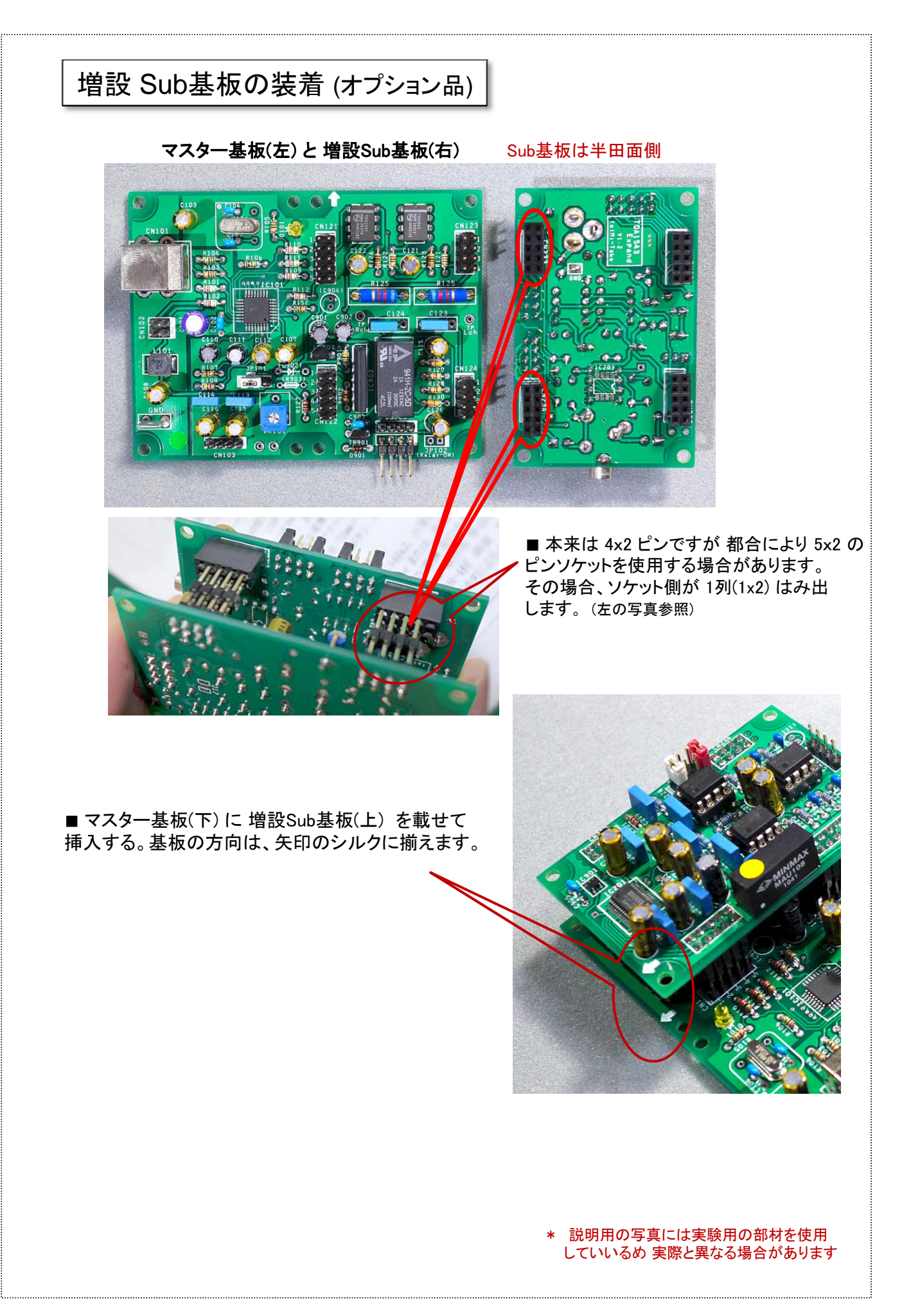

# 参考: オフセット調整

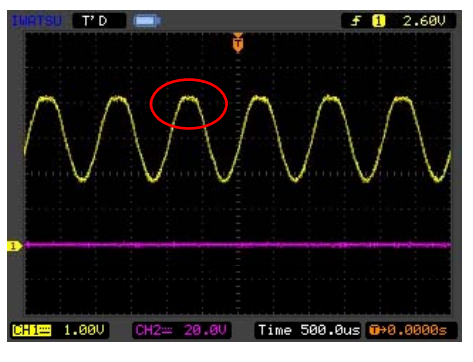

### 調整できた上下対称の波形例

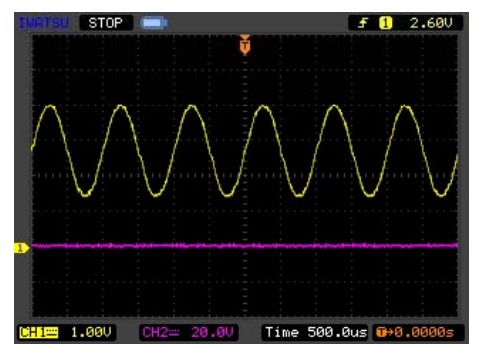

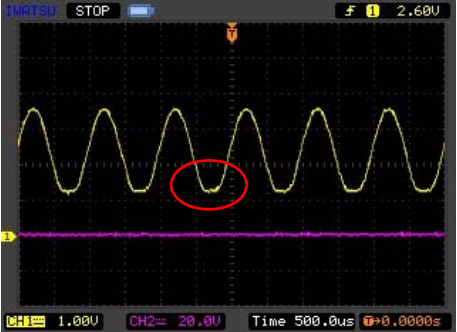

## <TDA1543 オフセット調整ついて> 上側がクリップした波形例

・TDA1543の最適動作点は、IV回路の負荷や電源電圧によって 変動するため 設定を変更した場合 調整が必要です。

### ◆Sub基板無しの場合

- ・マスタ基板のR125 (R125が2本ありますが左側がR126の誤り) または、 R126にテスター等を接続し、VR101で 2.7V に調整します。
- ・最適値は若干異なる場合がありますので、実際に音を出しながら 微調整してみます。
- ・オーディオ出力端子(CN125)にアンプやオシロを接続します。
- ・オシロを使った場合は、1KHz/0dBの音源を再生して最適値に 「クリップ無しの上下対称」なるよう調整します。
- ・聴感上でもクリップ音(歪)で判断できますのでお試し下さい。

## ◆増設用 Sub基板 (PCM1798版)

下側がクリップした波形例 <sub>・PCM1798版の増設基板は調整部分はありません。<br>1894 Stop Controlled March 2.680 | まる 2.680 |</sub> そのままお使い下さい。

> \* 慣れると 1KHz/0dB 再生音で聴感調整するのが簡単で確実な方法です。 テスター等で行う電圧測定は、調整後 確認する程度で良いでしょう。 (音楽の再生ではわかりにくい場合がありますので、単音信号を使用します)

> > [ 免責事項 ] 本キット及び 説明書は、万全を期して作成されておりますが、 万が一、本キットを製作・運用した上で何らかの障害が発生しても 当方では その責を一切負いませんので ご了承下さい。 利用者の自己責任においてご利用をお願いいたします。

・使用するケーブルやソケット等の色が写真と異なる場合があります。 ・性能改善のため予告無く仕様が変更になる場合があります。 最新情報・関連技術情報を 下記 Mi-Take のホームページで 提供しています。

http://www.mi-take.biz

履歴 Rev.1.0 : 2017.11.27. 1st release